# **Working with matrices**

**On this page**

- [Building matrices](#page-0-0)
- [Mapping elements in matrices](#page-0-1)
- [Removing the relation from the matrix](#page-0-2)
- [Resetting to default](#page-0-3)

FD more generic procedures on working with matrices, see the [Dependency Matrix](https://docs.nomagic.com/display/MD2024x/Dependency+Matrix) chapter.

### <span id="page-0-0"></span>**Building matrices**

To build a matrix

- 1. Specify the **Row Scope**.
- 2. Specify the **Column Scope**.
- 3. Click  $\blacksquare$ .

### <span id="page-0-1"></span>**Mapping elements in matrices**

To map elements

Double-click an empty intersection.

#### <span id="page-0-2"></span>**Removing the relation from the matrix**

To remove the relation

Double-click a full intersection between the desired elements.

## <span id="page-0-3"></span>**Resetting to default**

When working with the predefined matrices, you can make some changes to the default settings, e.g. change the row or columns element type, dependency criteria, directions. You can restore the following settings to default at any time:

- Description
- Direction
- Dependency Criteria
- Show Elements
- Column Element Type
- Row Element Type

To restore the default predefined matrix settings

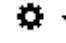

• In the matrix toolbar, click and choose the **Reset to Default** command.

#### **Related pages**

- [Dependency Matrix](https://docs.nomagic.com/display/MD2024x/Dependency+Matrix)
- [Creating Implementation Matrix](https://docs.nomagic.com/display/UAF12P2024x/Creating+Implementation+Matrix)
- [Working with Actual Resource Taxonomy Matrix](https://docs.nomagic.com/display/UAF12P2024x/Working+with+Actual+Resource+Taxonomy+Matrix)
- [Working with Operational Performers to Capabilities Mapping Matrix](https://docs.nomagic.com/display/UAF12P2024x/Working+with+Operational+Performers+to+Capabilities+Mapping+Matrix)
- [Working with Operational Activities to Capabilities Mapping Matrix](https://docs.nomagic.com/display/UAF12P2024x/Working+with+Operational+Activities+to+Capabilities+Mapping+Matrix)
- [Working with Project Activities to Capabilities Mapping matrix](https://docs.nomagic.com/display/UAF12P2024x/Working+with+Project+Activities+to+Capabilities+Mapping+matrix)
- [Working with Actual Responsible Resources to Actual Projects Mapping Matrix](https://docs.nomagic.com/display/UAF12P2024x/Working+with+Actual+Responsible+Resources+to+Actual+Projects+Mapping+Matrix)
- [Working with Actual Projects to Capabilities Mapping Matrix](https://docs.nomagic.com/display/UAF12P2024x/Working+with+Actual+Projects+to+Capabilities+Mapping+Matrix)
- [Working with Resources to Capabilities Mapping matrix](https://docs.nomagic.com/display/UAF12P2024x/Working+with+Resources+to+Capabilities+Mapping+matrix)
- [Working with Resources to Operational Activities Mapping matrix](https://docs.nomagic.com/display/UAF12P2024x/Working+with+Resources+to+Operational+Activities+Mapping+matrix)
- [Working with Functions to Operational Activities Mapping Matrix](https://docs.nomagic.com/display/UAF12P2024x/Working+with+Functions+to+Operational+Activities+Mapping+Matrix)
- [Working with Risks to Assets Mapping Matrix](https://docs.nomagic.com/display/UAF12P2024x/Working+with+Risks+to+Assets+Mapping+Matrix)
- [Working with Security Controls to Risks Mapping Matrix](https://docs.nomagic.com/display/UAF12P2024x/Working+with+Security+Controls+to+Risks+Mapping+Matrix)
- [Working with Services to Operational Activities Mapping matrix](https://docs.nomagic.com/display/UAF12P2024x/Working+with+Services+to+Operational+Activities+Mapping+matrix)
- [Working with Services to Capabilities Mapping matrix](https://docs.nomagic.com/display/UAF12P2024x/Working+with+Services+to+Capabilities+Mapping+matrix)
- [Working with Strategic Connectivity matrix](https://docs.nomagic.com/display/UAF12P2024x/Working+with+Strategic+Connectivity+matrix)
- [Working with Actual Strategic Phases to Capabilities Mapping matrix](https://docs.nomagic.com/display/UAF12P2024x/Working+with+Actual+Strategic+Phases+to+Capabilities+Mapping+matrix)